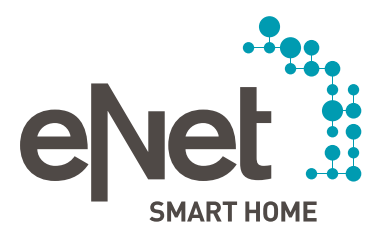

## UPDATE VON eNet ZU eNet SMART HOME

## ÄNDERUNGEN DURCH DAS UPDATE

### **Welche Geräte werden nicht mehr unterstützt?**

Die folgenden Geräte werden ab Version 2.0 in eNet SMART HOME nicht mehr unterstützt und in der Konvertierung aus dem Projekt gelöscht, bzw. sollten gelöscht werden:

- eNet Funk-Gateway Zwischenstecker bzw. eNet Funk Umsetzer ZS und alle darüber angebundenen Funk-Bussystem- bzw. Funk-Management-Aktoren und -Sensoren.
- Die Geräte eNet Funk-Handsender Multi bzw. eNet Funk-Handsender mit Display 24fach und eNet Mobile Gate bzw. eNet Funk-Gateway IP.
- Das eNet Diagnosegerät kann nur in eNet SMART HOME Projekte eingesetzt werden, welche nicht verschlüsselt kommunizieren.

Die Verwendung des eNet Diagnosegeräts in eNet SMART HOME Projekten wird nicht empfohlen und ist nur möglich, wenn die verschlüsselte Kommunikation deaktiviert wird. Zu Diagnosezwecken oder zur Aktivierung der Repeaterfunktion dienen die entsprechenden Funktionen in der Inbetriebnahmeoberfläche eNet SMART HOME connect.

#### **Welche Funktionen werden nicht mehr unterstützt?**

- Die Einbindung einer IP-Kamera in der eNet SMART HOME app ist in Version 2.0 vorerst nicht möglich.
- Die Anwesenheitssimulation wird durch die Konvertierung aus dem Projekt gelöscht. In Version 2.0 kann eine Anwesenheit durch Zeitpläne, Wenn-Dann-Regeln und den Fernzugriff simuliert werden.
- Aufgezeichnete Messwerte der Energiesensoren und die grafischen Darstellungen werden durch die Konvertierung aus dem Projekt gelöscht. In Version 2.0 steht vorerst keine grafische Visualisierung von Energiemesswerten zur Verfügung. Es werden sowohl kumulierte Messwerte, als auch der aktuelle Messwert in der neuen eNet SMART HOME app visualisiert.
- Ein bisher verwendeter eNet Fernzugriff kann mit dem Update leider nicht weiterverwendet werden. Für den neuen Fernzugriff eNet SMART HOME remote ist eine Neueinrichtung und Registrierung auf my.enet-smarthome.com erforderlich.

## **Sonstige Änderungen**

- Nur das aktive Projekt und die enthaltenen Geräteverbindungen bleiben nach der Konvertierung auf Version 2.0 erhalten. Alle weiteren nicht aktiven Projekte werden durch das Update vom eNet Server gelöscht.
- Eine vorhandene Gebäudestruktur mit mehreren Gebäuden wird in eine Raumstruktur zusammengeführt. Bestehende Räume, Etagen, die den Räumen zugeordneten Geräte und Verbindungen zwischen Geräten, werden in die neue Struktur übernommen.
- Es werden alle Szenen, Timer und Logikfunktionen aus dem aktiven Projekt gelöscht. In der eNet SMART HOME app stehen im Anschluss neue Funktionen wie automatisch erstellte Zentralfunktionen, SMART HOME Szenen, Zeitsteuerungen und Wenn-Dann-Regeln zur Verfügung, die schnell und flexibel neu erstellt werden können.

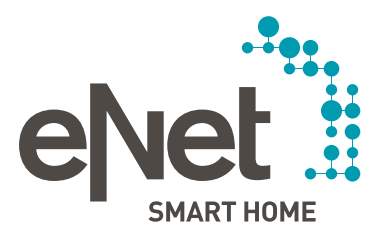

# UPDATE VON eNet ZU eNet SMART HOME

• Es können eine Reihe von Komfortfunktionen, Szenen und Favoriten aus den bestehenden Visualisierungen (Webbrowser, Wand-Panels) nicht übernommen werden.

## ERFORDERLICHE MASSNAHMEN FÜR DAS UPDATE

- Es ist sowohl ein Update des eNet Servers auf die Version 2.0 als auch das Update der installierten eNet-Geräte erforderlich. Dies wird sowohl für die neue verschlüsselte Funkkommunikation eNet secure als auch für die Gewährleistung der Systemfunktionalitäten vorausgesetzt.
- Update des eNet Servers:

 Das Update des eNet Servers auf die Version 2.0 dauert abhängig von der Projektgröße ca. 10 bis 45 Minuten. Das Tutorial "Update des eNet Servers auf Version 2.0" gibt Ihnen eine Hilfestellung für den Ablauf des Updates. Hier finden Sie das Tutorial: http://service.enet-smarthome.com/de/service/tutorials/ Hier finden Sie die Anleitung zum Server-Update: http://service.enet-smarthome.com/de/support/update-enet/

• Update der eNet Geräte:

Im eNet Server-Update Version 2.0 sind weitere Geräte-Updates für alle eNet SMART HOME fähigen Geräte enthalten. Das Update der eNet Geräte auf die Version 2.0 dauert pro Gerät ca. 30 Minuten. Bis zu acht Geräte gleichen Typs (z. B. Typ: Wandsender 3fach) werden in einem Paket ebenfalls in ca. 30 Minuten aktualisiert. Das Tutorial "Update der eNet Geräte auf Version 2.0" gibt Ihnen eine Hilfestellung für den Ablauf des Updates. Hier finden Sie das Tutorial: http://service.enet-smarthome.com/de/service/tutorials/ Hier finden Sie die Anleitung zum Geräte-Update: http://service.enet-smarthome.com/de/support/update-enet/